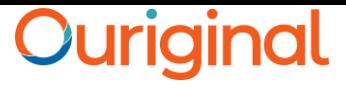

# **Ouriginal Document Submission by Faculty**

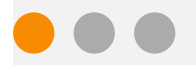

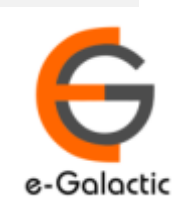

## **Shodh Shuddhi Program** <sup>2</sup>

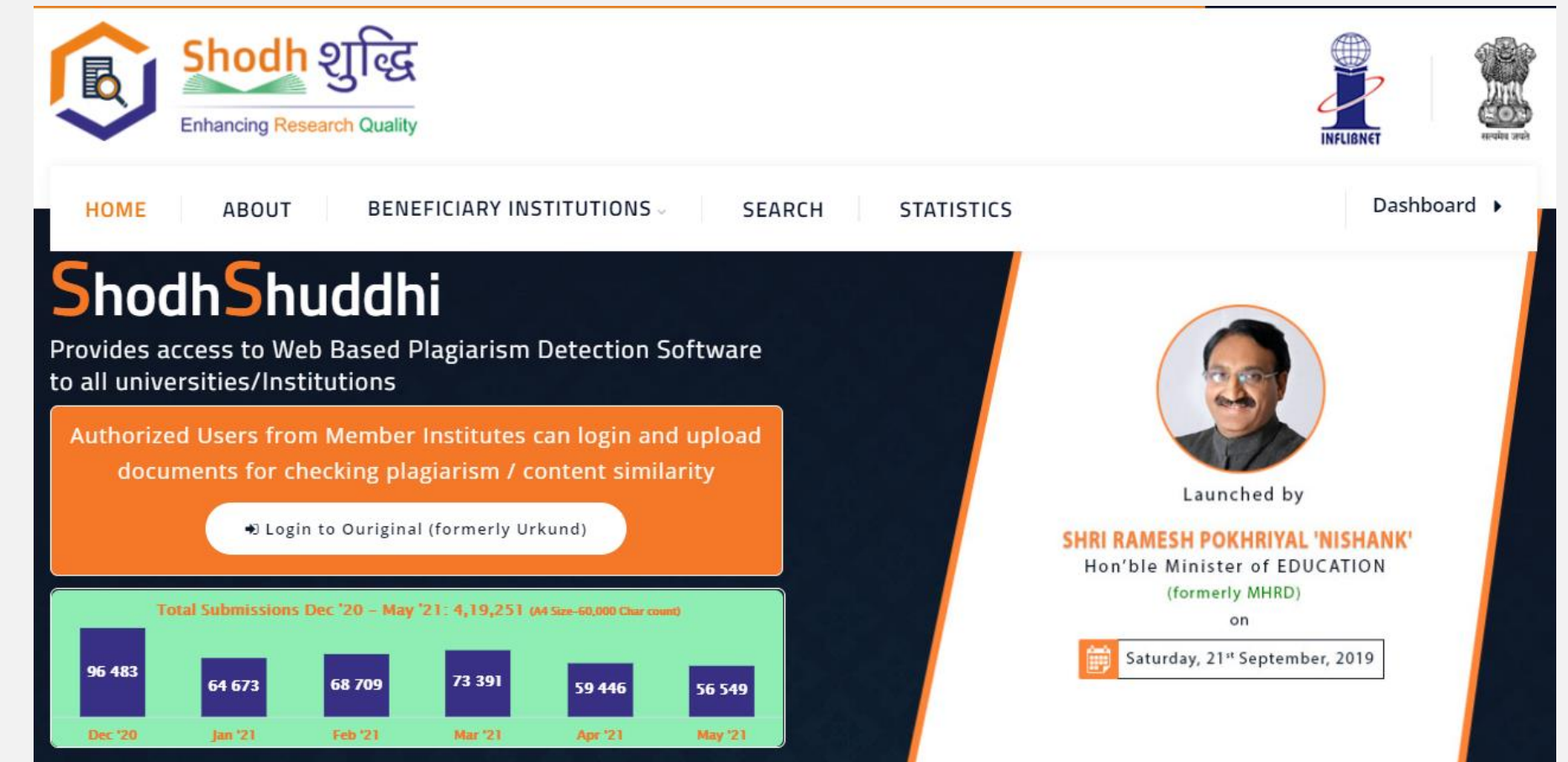

URKUND has been rolled out by eGalactic and INFLIBNET to all Universities and CFTI in India from 1st of September 2019 under ShodhShuddhi program, an Initiative of MHRD, Govt of India. For more details visit<https://pds.inflibnet.ac.in/index.php> or [www.egalactic.in](http://www.egalactic.in/). **Urkund is now rebranded as Ouriginal**

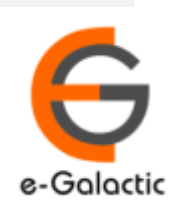

## **Ouriginal is Easy to Use**

#### **SUBMITTER**

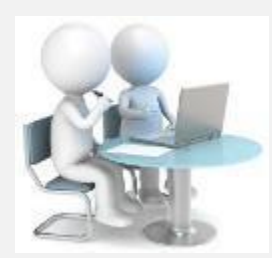

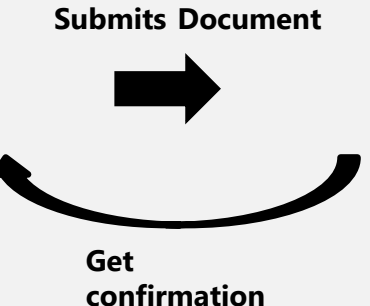

**Submit Document**

#### **Ouriginal**

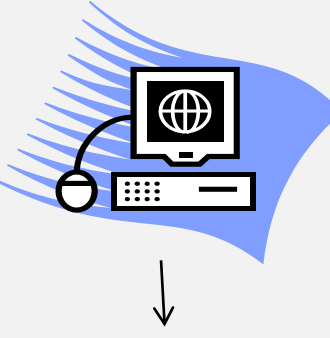

**Analyze the document**

#### **RECEIVER**

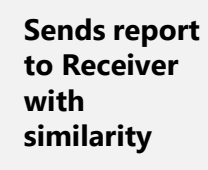

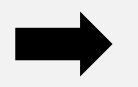

**Analysis Report**

SUBMITTER (Student) can only submit document. Cannot view Report

RECEIVER (Faculty member / supervisor) can view report and submit document

**EXECEIVER and SUBMITTER are registered for a specific Institute/University** 

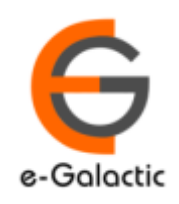

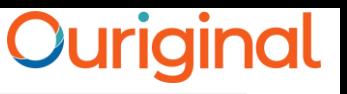

4

## **4. Modes of Document Submission**

- 1. Submission by mail: The document can be mailed only from registered RECEIVER / SUBMITTER Email to the analysis address. Each RECEIVER and SUBMITTER account is specific to an Institute / University.
- 2. Upload by Portal: The document can be uploaded by login through the portal
- 3. Learning Management System

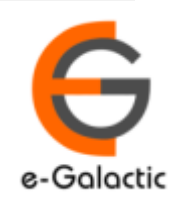

## **1 Document Submission by Mail** 5

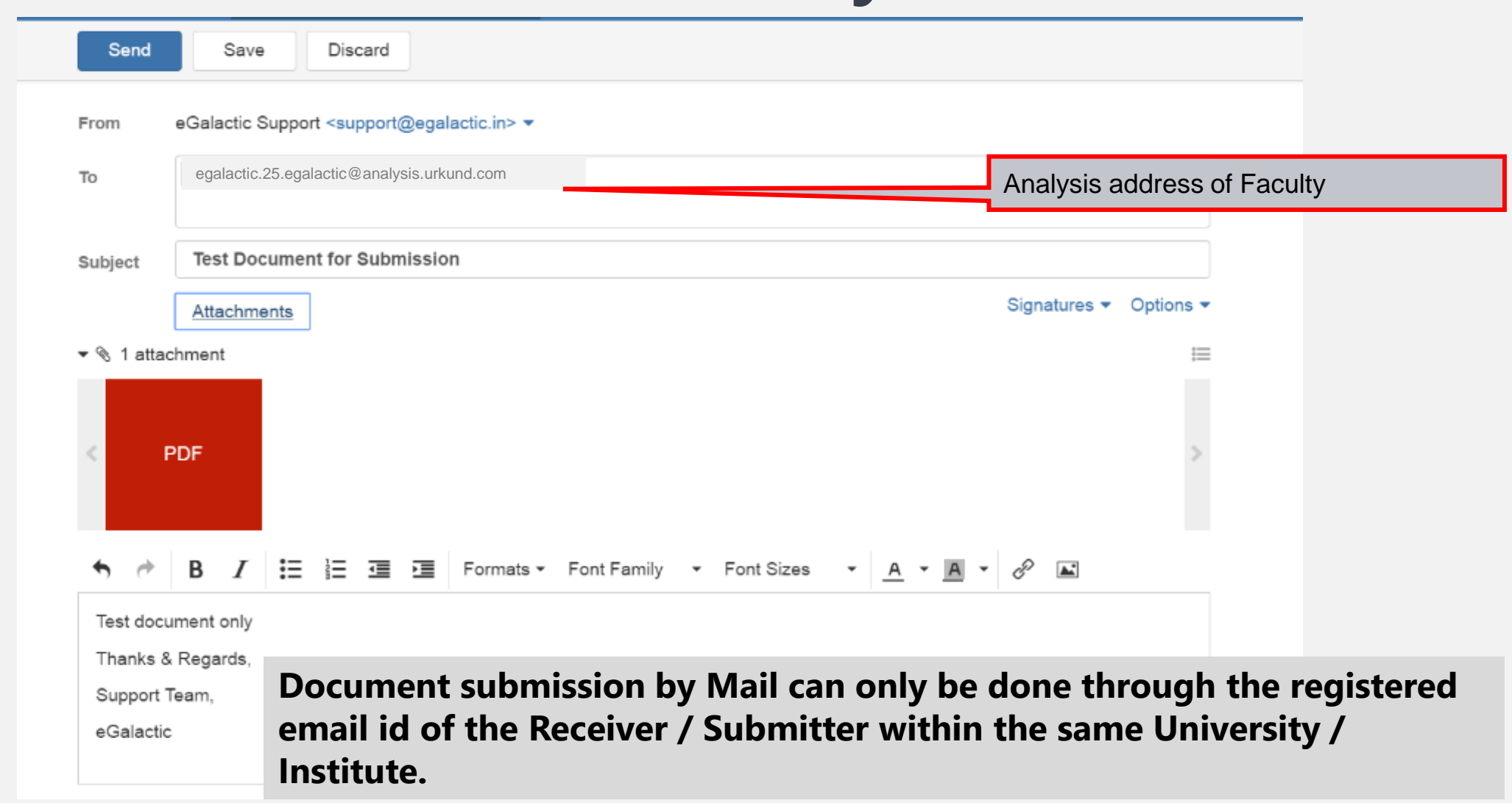

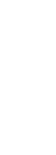

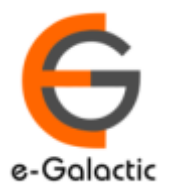

6

## **2. Document Upload by Portal: Login Step 1**

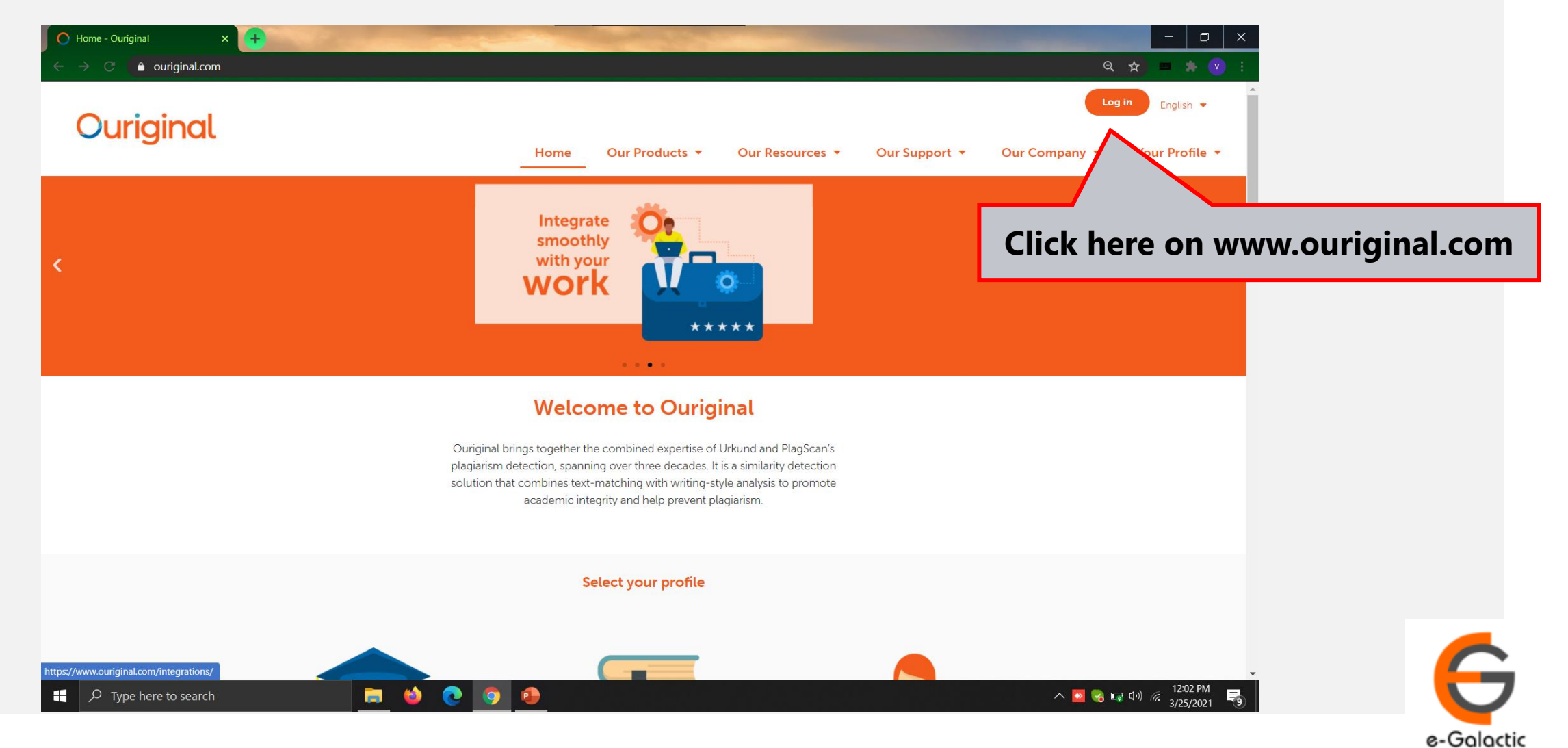

## <sup>7</sup> **Login Portal: Step 2**

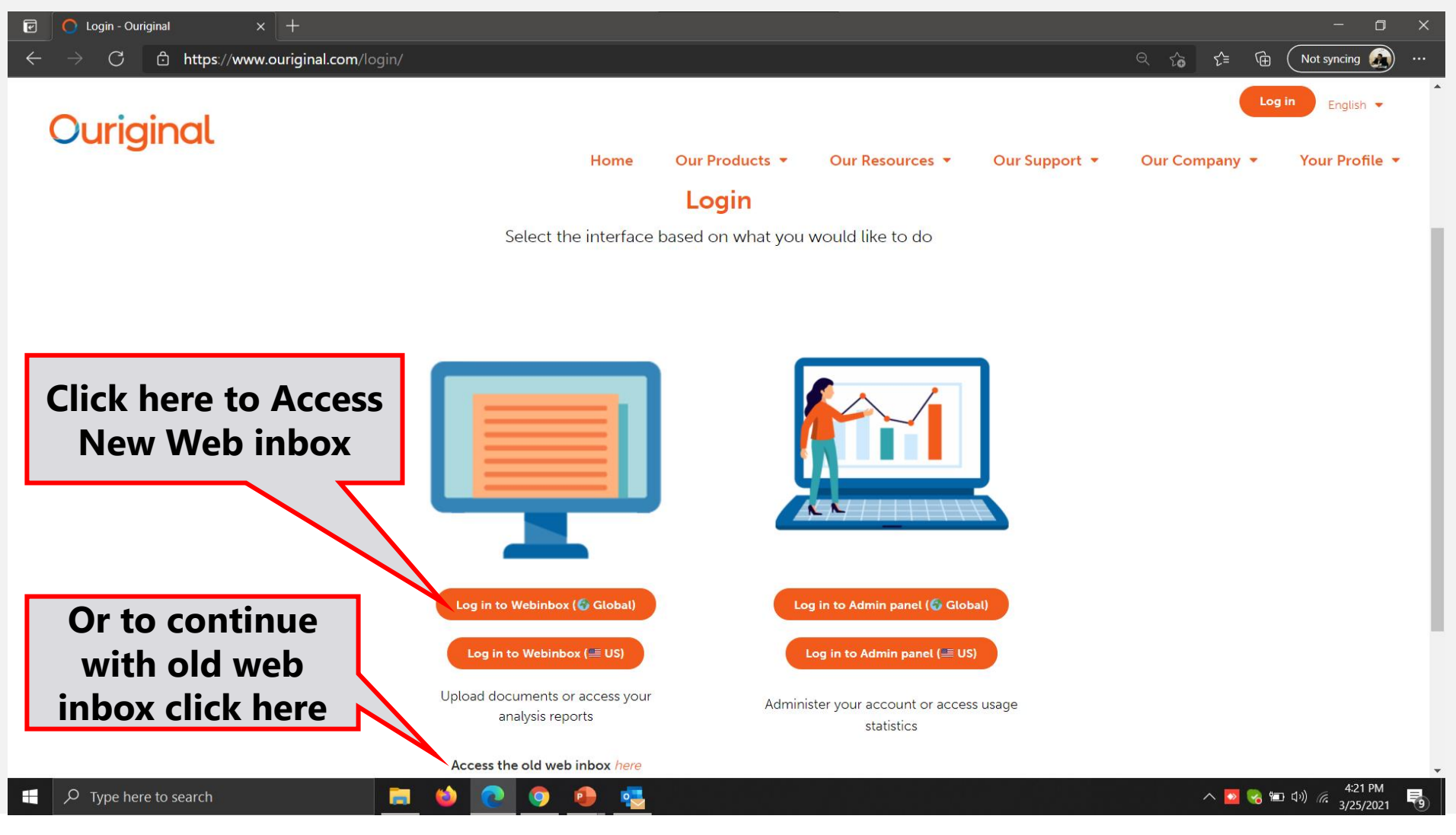

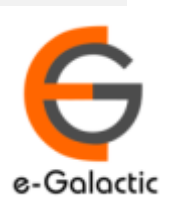

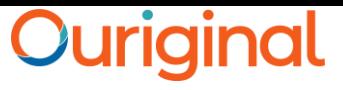

### **Login Portal New web inbox: Step 3**

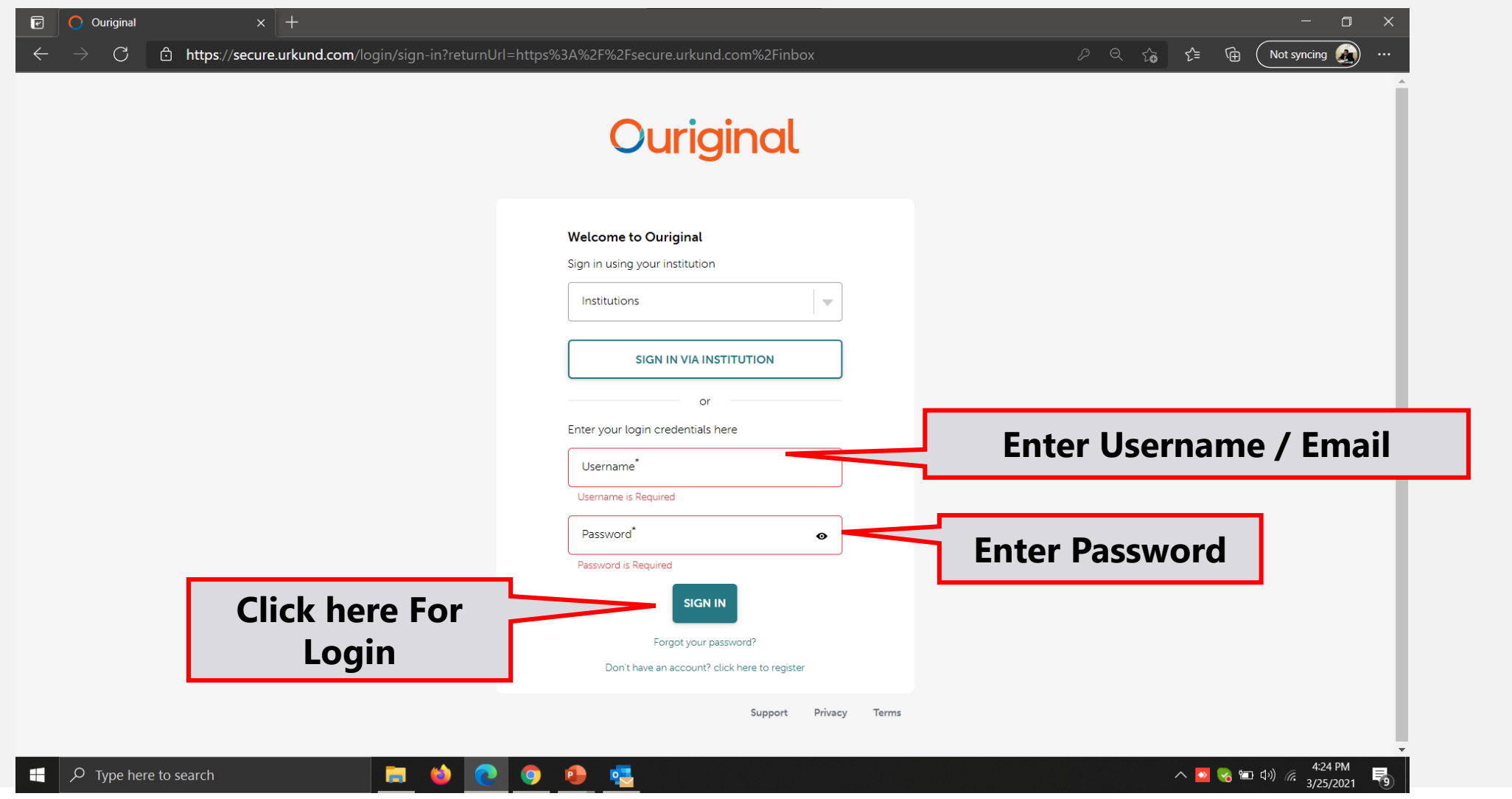

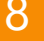

G e-Galactic

#### **Login Portal New web inbox View** <sup>9</sup>

**HOC** 

 $\bullet$ 

喝

 $\bullet$ 

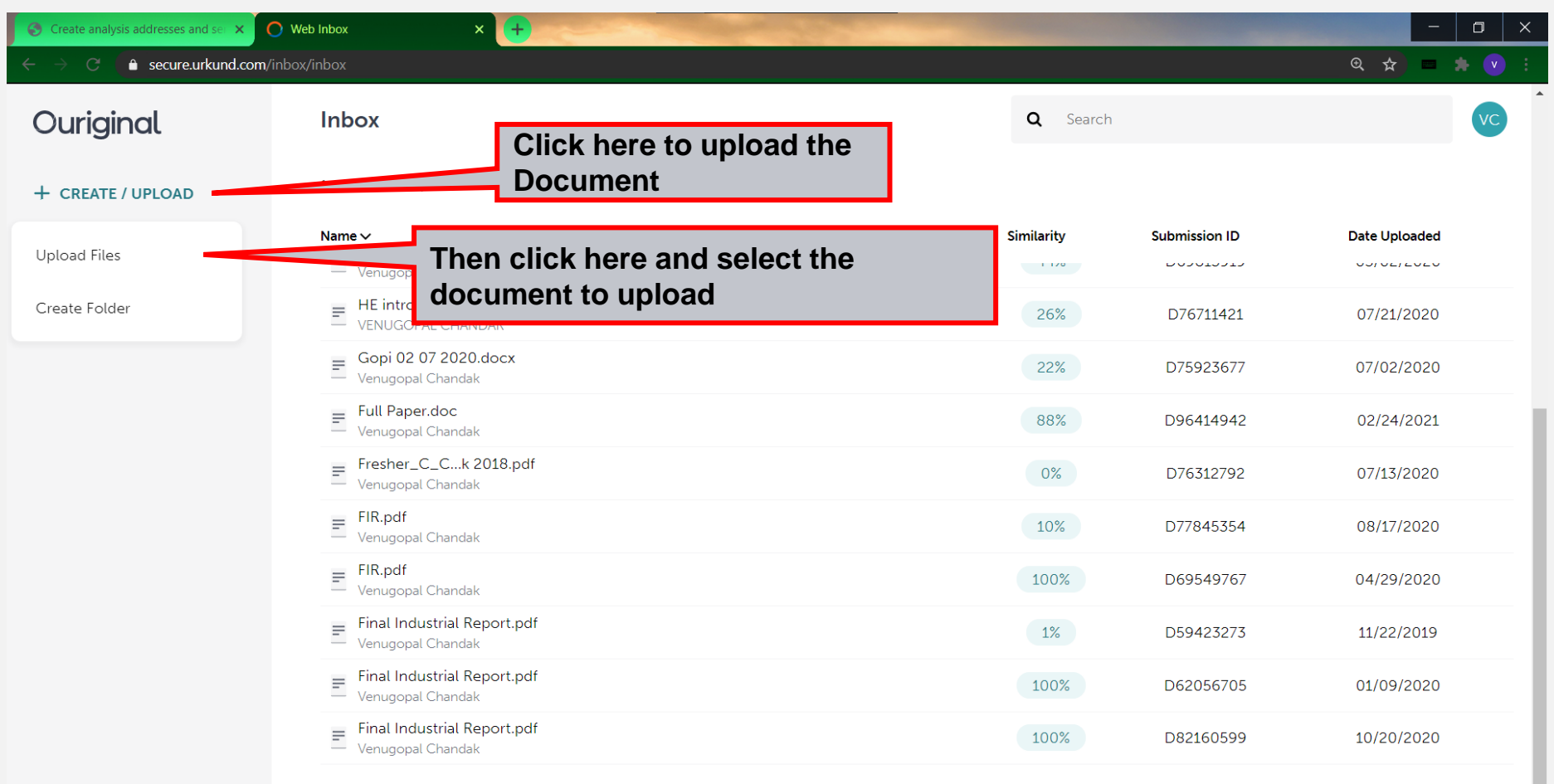

License and Agreements · Privacy Policy

venugopalchandak.egalactic@analysis.urkund.com

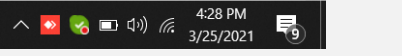

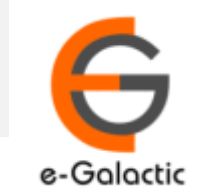

## **2 Document Upload by Portal: Step 2** <sup>10</sup>

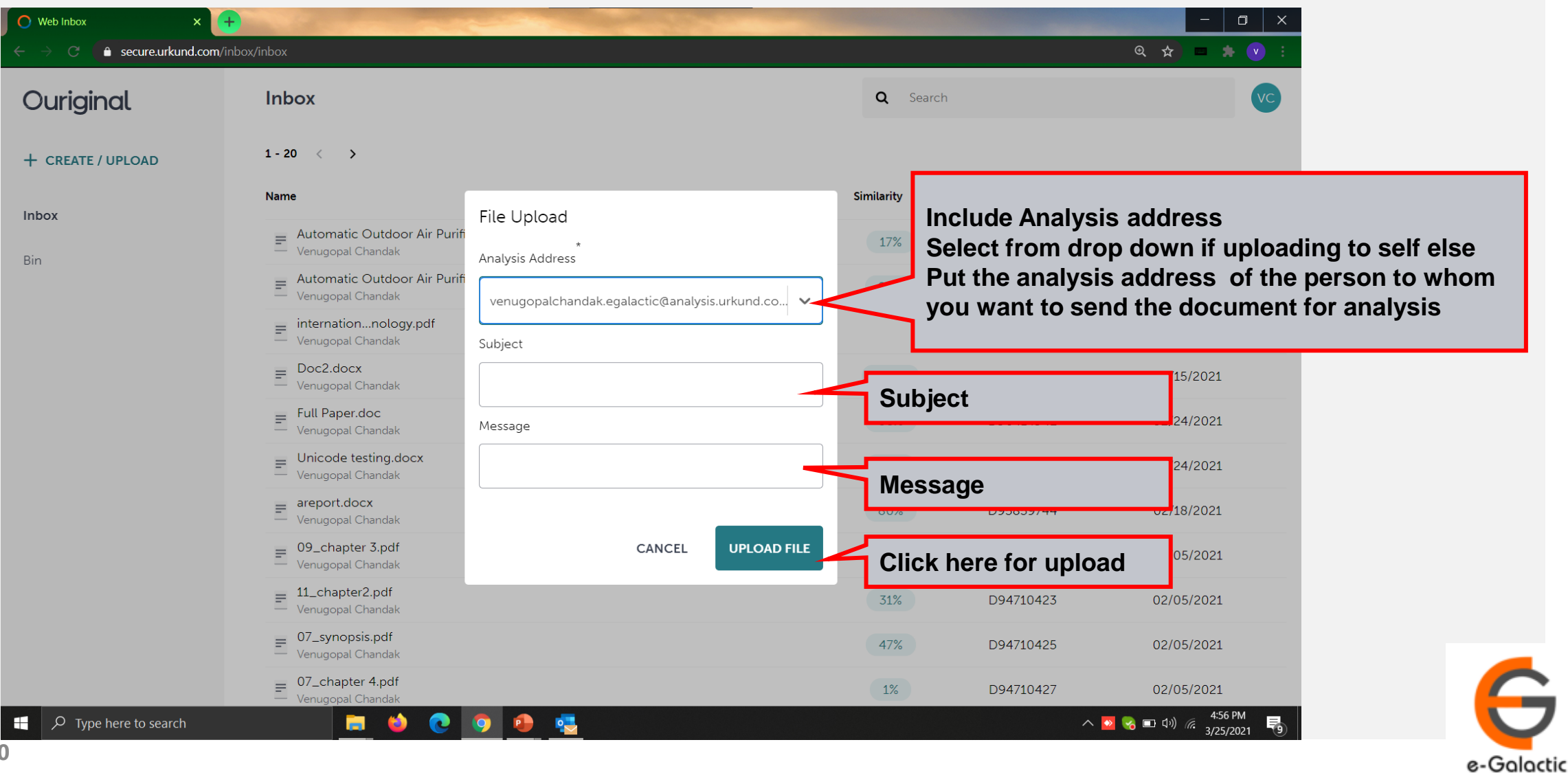

## **2 Upload by Portal Contd. 11**

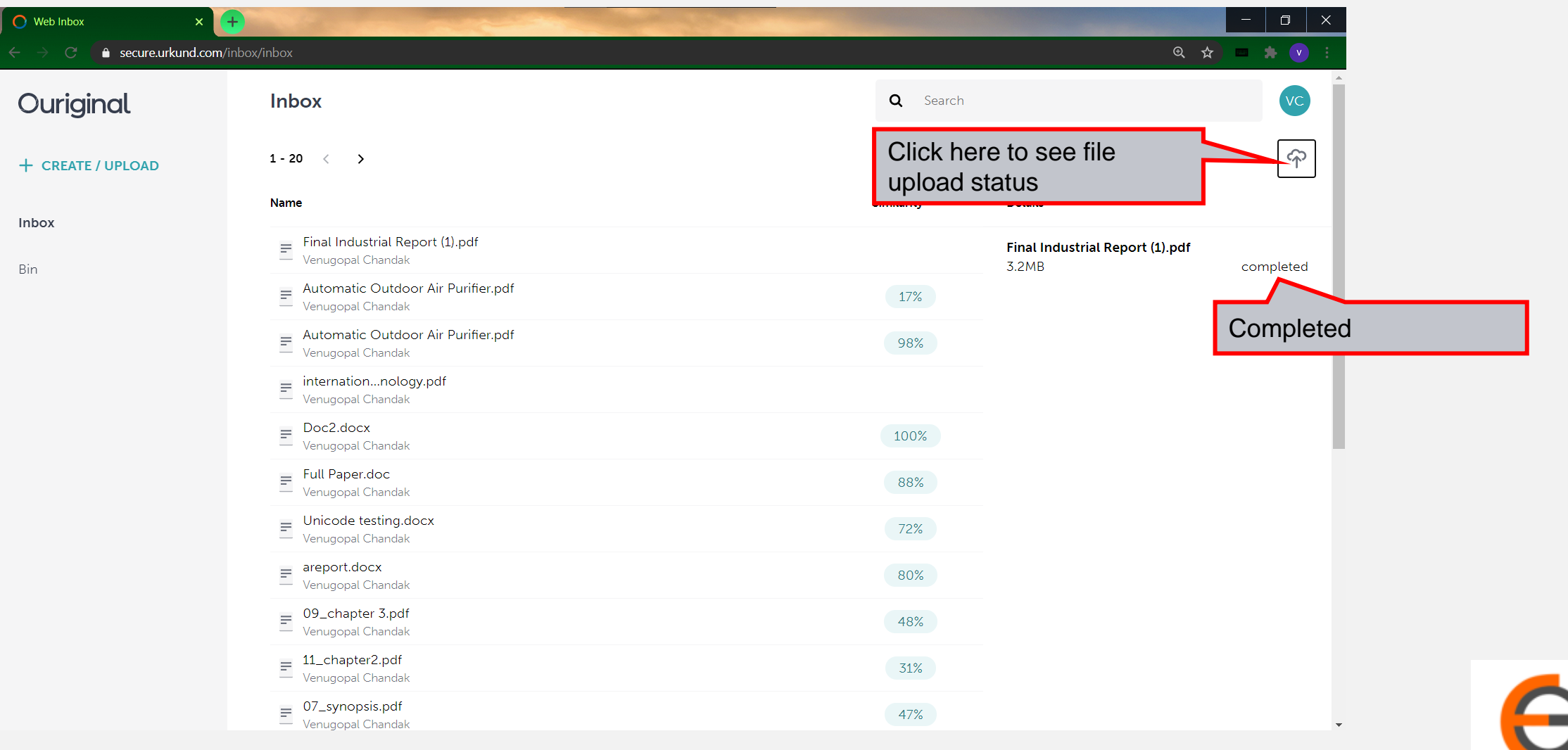

e-Galactic

12

œ

e-Galactic

## **2 Upload by Portal Contd.**

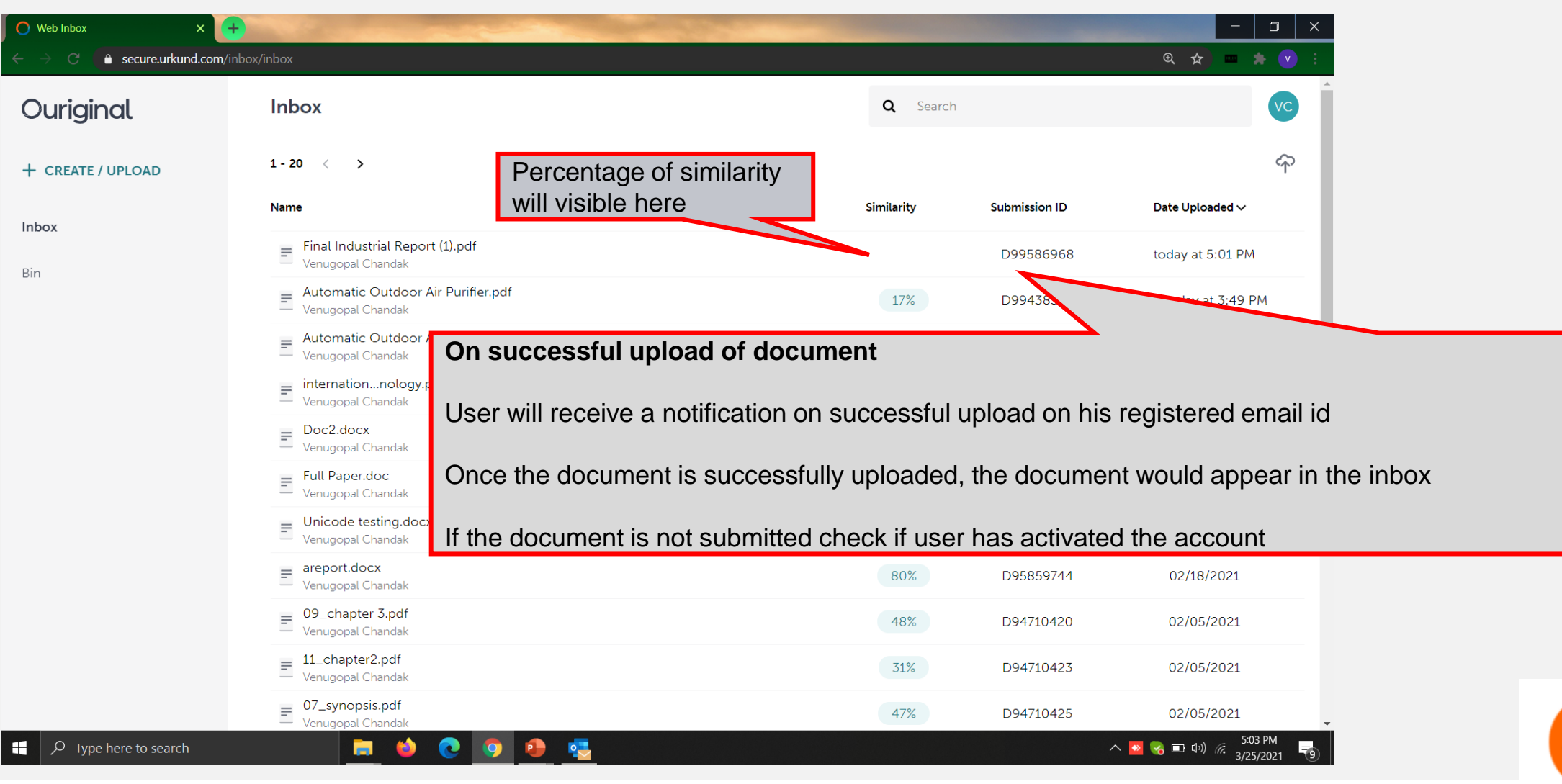

## <sup>13</sup> **Login Portal: Step 2**

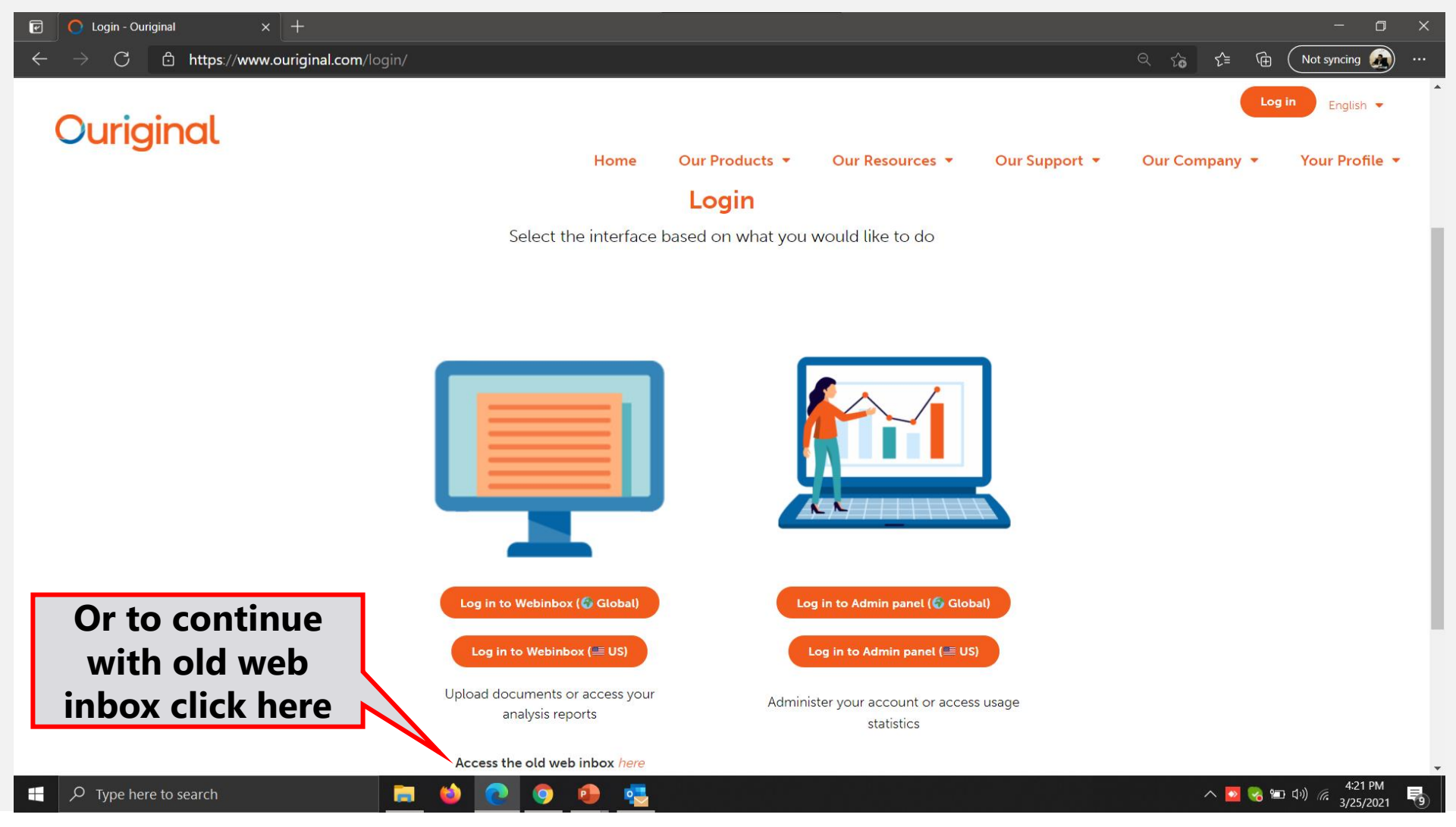

G

e-Galactic

#### **Login Portal Old Web inbox: Step 1** 14

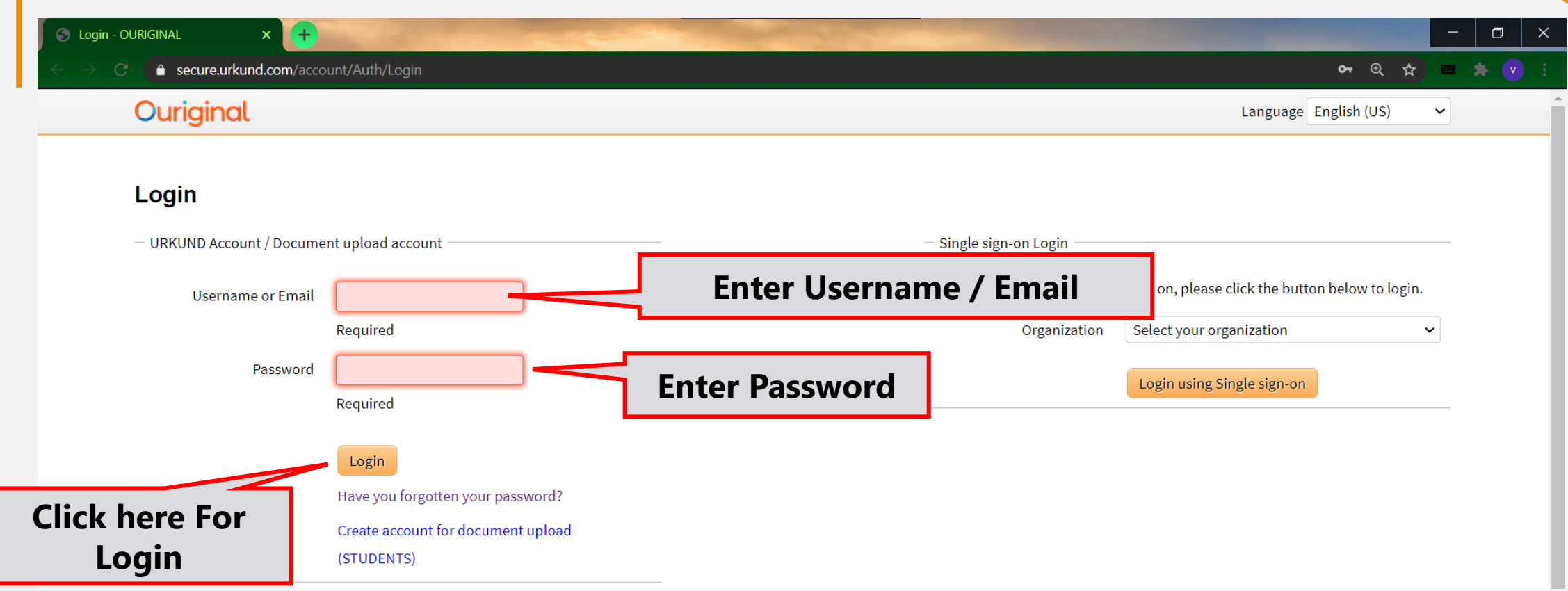

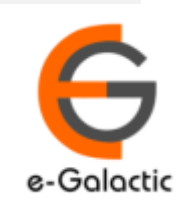

## **Login Portal Old web inbox View 15 (1996)**

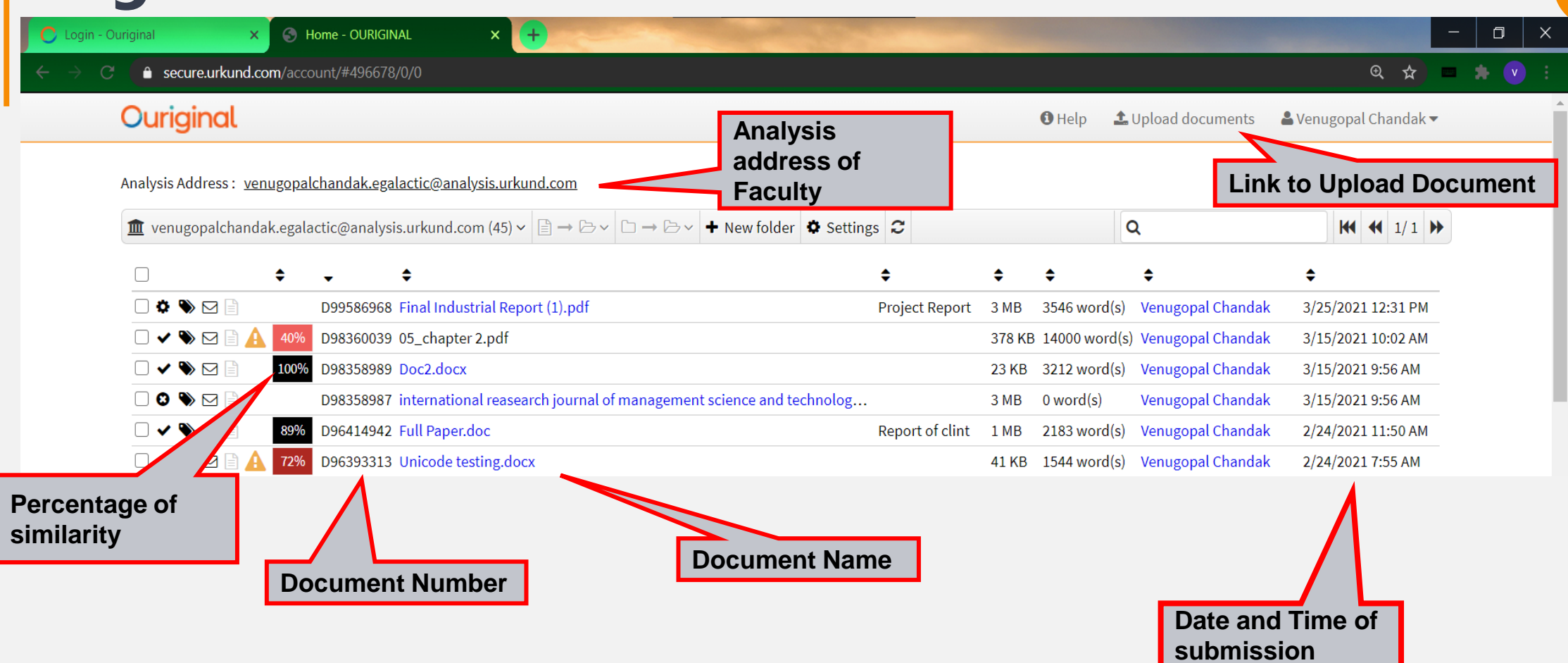

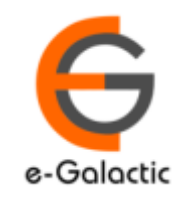

#### **Document Upload by Old Portal: Step 2** 16

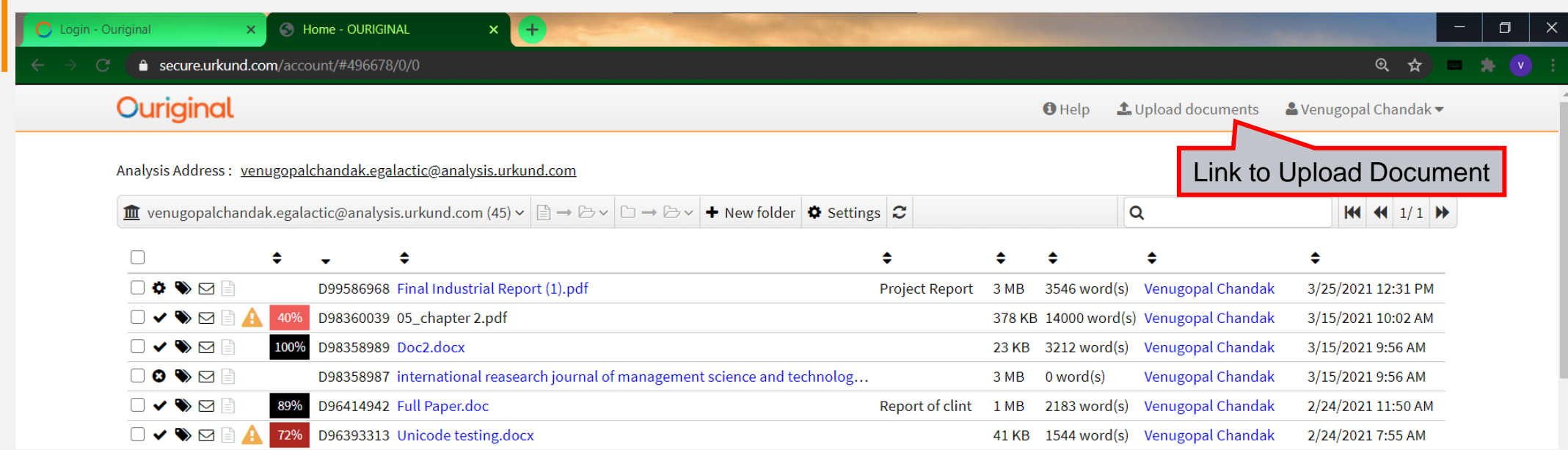

#### **Document can only be uploaded when the account is activated through link received**

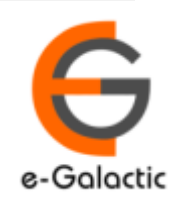

e-Galactic

## **2 Document Upload by old Portal: Step 2** <sup>17</sup>

#### Ouriginal

**O** Help **1.** Upload documents & Venugopal Chandak

#### **1.** Submit Documents

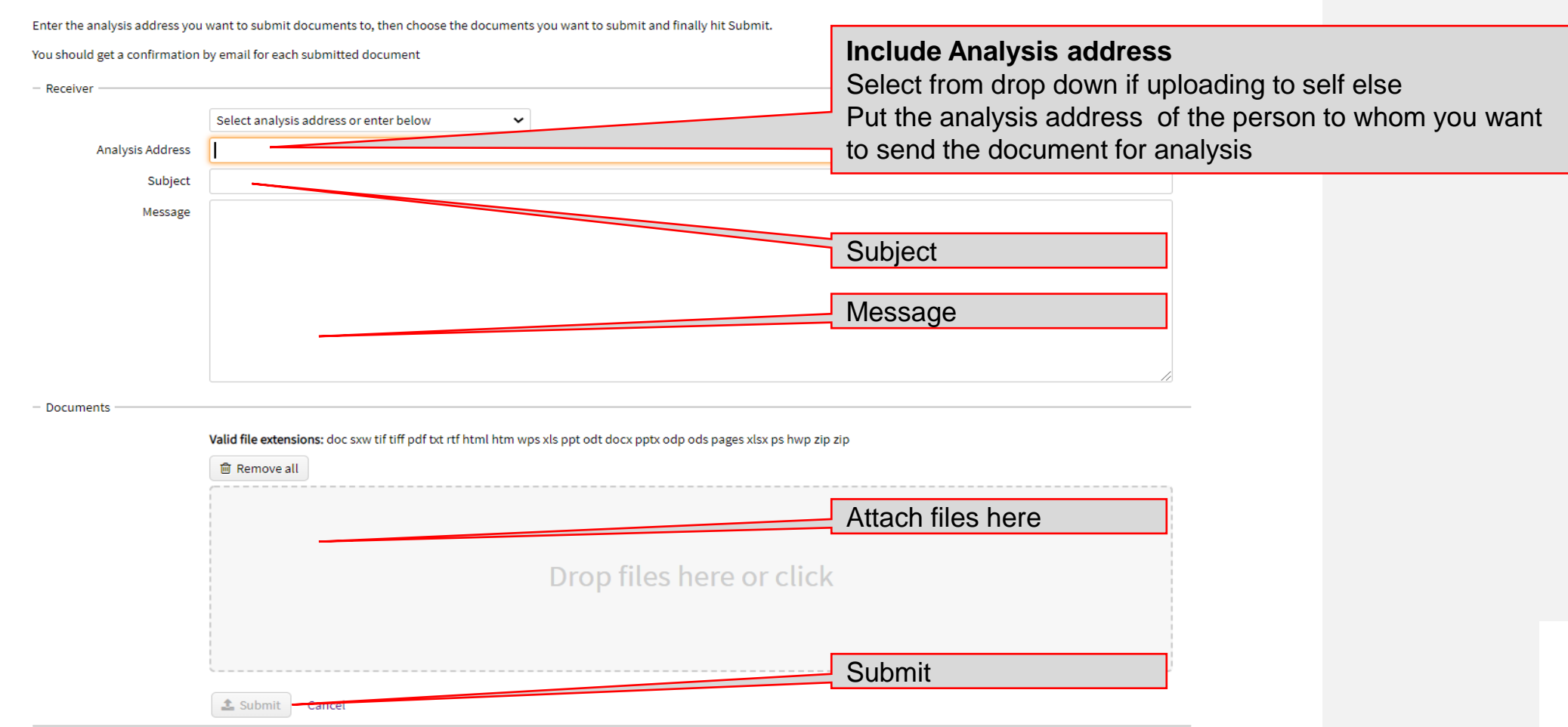

## **2 Upload by Portal Contd.** <sup>18</sup>

Ouriginal

**1.** Upload documents & Venugopal Chandak ▼  $\theta$  Help

Analysis Address: yenugopalchandak.egalactic@analysis.urkund.com

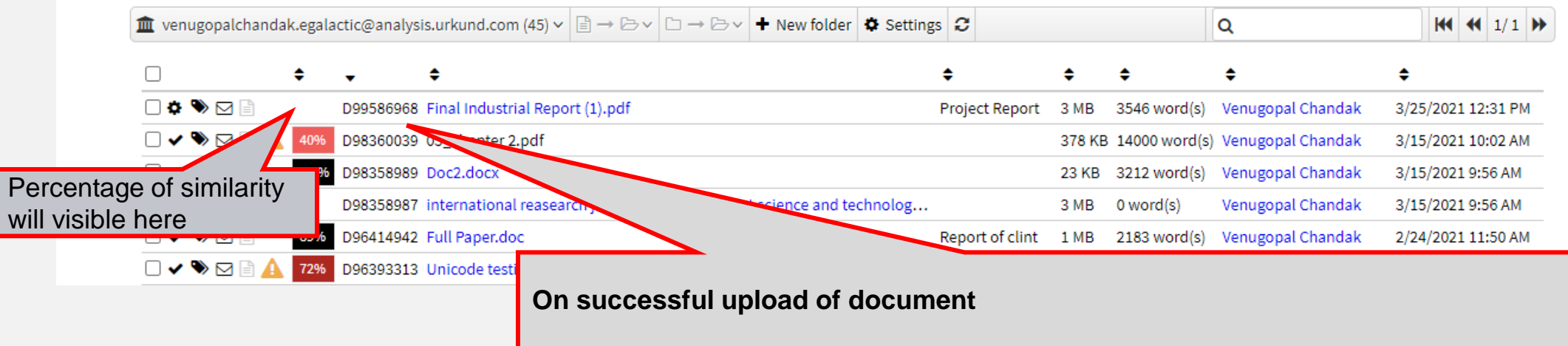

User will receive a notification on successful upload on his registered email id

Once the document is successfully uploaded, the document would appear in the inbox

If the document is not submitted check if user has activated the account

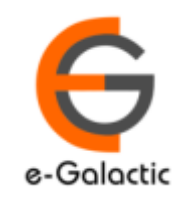

# **Contact for Support**

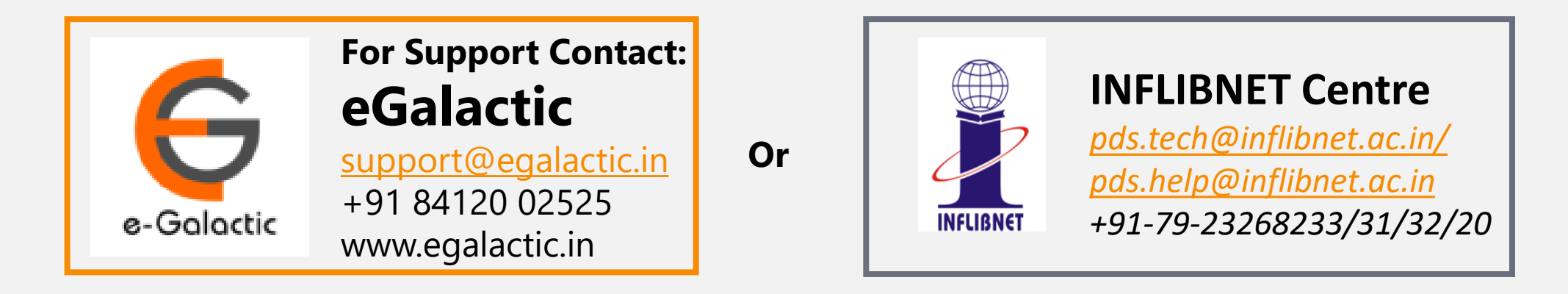

Support related queries, contact *support@egalactic.in* or call at +91 84120 02525. Support timings are Monday to Friday, 10am to 6.00pm or INFLIBNET Centre *pds.tech@inflibnet.ac.in / pds.help@inflibnet.ac.in +91-79-23268233/31/32/20*

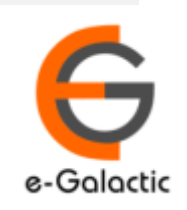